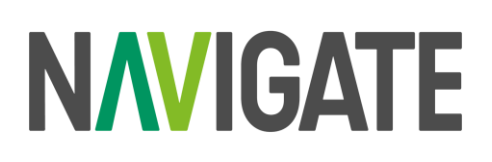

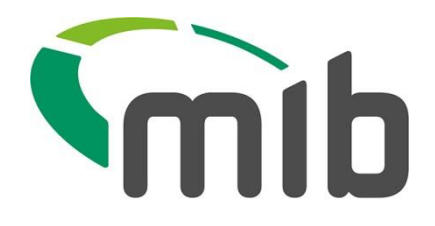

# **Technical Information Sheet – TIS02**

# **Out of Scope MID Data Enquiry types**

# Introduction

MIB is replatforming the MID and MIAFTR services onto a new, single, cloud-based platform. Navigate will be the new home for MID and MIAFTR data and insight.

A small number of MIB MID customers are using outdated technology which will **not** be supported in the new platform and will need to make changes in how they enquire on the data.

This document provides information that will support impacted customers on what to do, when to do it and what support MIB will provide.

# 1. What's changing

The Experian Data Request Proxy (DRP) enquiry service for MID will **not** be available to customers in Navigate which will Go Live November 6, 2023.

This service is a MID certificate-based process with embedded authentication used for automated enquiries on the MID for claims, point of sale and fraud prevention.

# 2. Customers impacted

#### **Insurer** and authorised **Delegated Authorities**.

### 3. What this means for you

After November 6, 2023 the current DRP service will no longer be in use.

You will need to switch to a new option for enquiring on your data called Navigate Application Programming Interface (API) service.

If you are unsure whether your organisation uses this enquiry method above, please contact us for assistance.

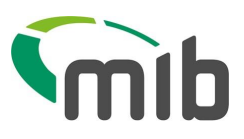

# Moving to Navigate Application Programming Interface (API) service.

There are six steps in preparing to move:

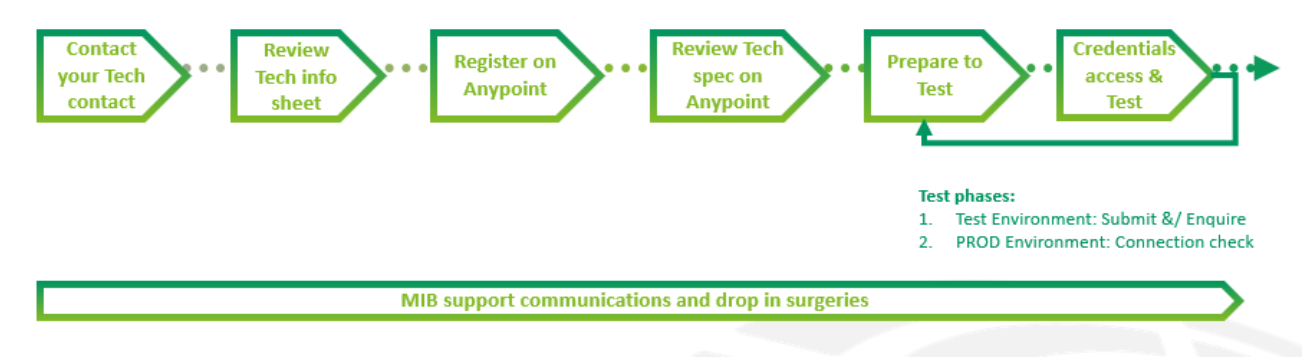

#### • **Step 1 Contact your Technical contact**

Ensure you have identified all the people who will need to be involved in the technical changes, including nominating a primary technical contact. Inform MIB of any changes via [engagement@mib.org.uk](mailto:engagement@mib.org.uk)

#### • **Step 2 Review Technical Info Sheet**

MIB will provide you with Technical Information sheets on what is changing, what it means for you, what you need to do and what support materials are available.

#### • **Step 3 Register on Anypoint**

Technical specifications will be provided through the **MuleSoft Anypoint** platform. An e-mail will be sent to your named technical contact with instructions on how to access Mulesoft Anypoint and retrieve this information.

#### • **Step 4 Review Technical Specification**

Your technical contact should review the spec/s and understand what your organisation will need to change and ensure resource will be available to prepare and test.

#### • **Step 5 Prepare to Test – (Test Environment)**

Do as much as you can before receiving your credentials and the test environment opening.

#### • **Step 6 Credentials, access and test (Test Environment)**

You will receive your unique credentials and can make any changes needed. You can then test.

Further information will be made available nearer the time and there will be support available.

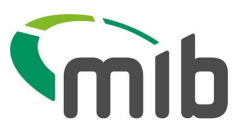

#### • **Repeat steps 5-6 (Production environment connectivity test)**

Change interface configuration to connect the end point and test your system-to-system connectivity with your new credentials.

#### 4. What you need to do

#### **Now:**

- Clarify which methods your organisation uses. MIB is emailing all customers who we believe use an Out-of-Scope method. If our records are not correct, please inform us.
- Identify and engage any stakeholders in your organisation who will be affected by this change.
- Identify and engage with any stakeholders in external organisations who will be affected by this change.
- Check which contacts at your organisation need to receive communications from MIB and let MIB know of any changes.

#### **Then:**

• Work with the internal and external stakeholders identified to review the option available to you and plan the technical changes.

#### **Timescales**

#### **May 2023 Technical documentation available**

- MIB will contact you with Anypoint registration instructions.
- MIB will release technical specifications in Anypoint for new Navigate methods.
- MIB will provide testing support information.

#### **July 2023 Technical testing begins**

- MIB will provide you with end points and your individual test credentials.
- MIB will open the Navigate Test Environment, for a period of three months.

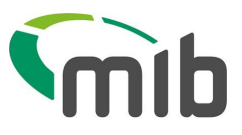

### Where to get support

MIB is supporting customer through this technical change in several ways:

- Go to the MIB [microsite](https://www.mib.org.uk/replatforming/customer-support/technical-testing-and-integration/) under Customer Support/technical, testing and integration for related Technical Information Sheets and the latest information.
- Email the business change team at [engagement@mib.org.uk](mailto:engagement@mib.org.uk)
- There will also be opportunities to speak to MIB's technical team to ask questions.

ENDS